# TG Electronic Ticket Direct User Guide

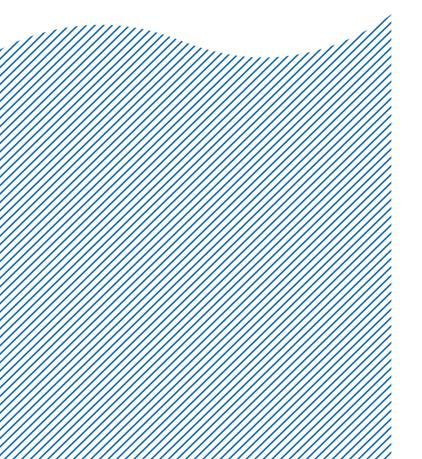

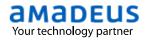

## **PREFACE**

This training module contains information for agent who is authorized to issue electronic ticket on TG stock, contain e-ticketing direct information.

# Where do I go for help?

If you experience problems when issuing or modifying e-tickets direct in Amadeus, you can consult the online help page by entering the following:

## **HECTS** → **GPDIR**

If you can not fine an answer here, please fell free to contact your Amadeus help desk.

## Index

Chapter 1 Introduction to electronic ticketing direct

General conditions for TG E-Ticketing direct

Chapter 2 TST Creation

Net fare amount override in TST

**Chapter 3** Create Fare Elements

FP element for E-Ticket direct

Chapter 4 Issuing E-Tickets direct for TG

Option to the standard e-ticketing transactions Warning message as a rejected from the airline

Chapter 5 Displaying & Revalidating E-Tickets Records

E-Ticket record displaying Revalidating E-tickt records

Chapter 6 Voiding E-ticket record

Same day voiding E-ticket record

Chapter 7 Refund E-ticket record

Full refund processing without display a refund record

Display the refund record Display a query refund report

**Chapter 8** E-Ticking Direct Sale Report

Displaying a daily report

Displaying a summary report Displaying a net remit report

Displaying an item sales period report

Displaying a group of transaction types

# **Chapter 1: Introduction to electronic ticketing direct**

Electronic ticketing direct (ET-Direct)

Travel agent can issue, void or refund e-tickets, and display ticketing and sales reports in countries with or without a bank settlement plan (BSP)

The airline e-ticket range is stored in the system and automatically allocated to travel agencies who are authorize to issue e-ticket on airline stock, instead of using BSP neutral stock.

Ticketing transaction will be reported directly to the Airline's revenue accounting system for settlement.

In Amadeus, you can access existing ET record to revalidate or cancel e-tickets.

# **General conditions for TG E-Ticketing direct**

In order for you to issue e-tickets direct for TG, the following conditions are required:

- The agency had authorized to issue E-Tickets direct from TG.
- A new accredited office will require an appropriate office profile setup is authorized to issue e-tickets direct (BKKIQ3\*\*\*).
- A new or retrieved PNR is present.
- E-ticket directs allows issuing e-ticket on TG validating carrier only.
- The tickets issued/voided/revalidated/refunded will be available for travel agent in specific Amadeus Sales Report.
- All transaction will be transmitted directly to the airline's revenue accounting system.

# **Chapter 2: TST Creation**

A TST, or transitional stored ticket, is a record containing all the ticketing and fare information attached to a PNR either TST was created manually or an automatic stored (**FXP** etc.)

In additional for **Net Fare ticketing** to the general information inserted in TST, net fare amount is needed to override the total amount in the remittance area of a ticket. The amount must specify in the net fare field is then printed in the remittance area instead of the published fare. The amount you enter must be les than the TST equivalent or the base fare amount.

You can enter the net fare amount with or without a currency code as follow:

## TTK/NF-5500 TTK/NF-THB5500

When a PNR has more than one TST, you can enter the net fare by specific; add the TSTs number to the TTK entry; for example:

# TTK/T1/NF-5000 TTK/T1/NF-THB5000

<u>Note</u>: The currency code is optional. If you do not enter one, the system used the default currency code that is indicated in you office profile.

Below is an example of a cryptic TST with a net fare amount is entered by the agent.

```
TST00001
            BKKIQ310U SC/23MAR I Z
                                             OD BKKBKK SI
FXP
  1. CHAISONGKHRAM/SATHIEN MR
   BKK TG 403 Q 10AUG 0800 OK YEE14
                                                    24AUG 20K
 2 O SIN TG 410 Q 15AUG 2050 OK YEE14
                                              14AUG24AUG 20K
    BKK
FARE F THB
                21065
TX001 X THB
               2100YQAC TX002 X THB 330YQAD TX003 X THB
700TSLA
TX004 X THB
                660SGAD
                24855
TOTAL
      THB
GRAND TOTAL THB
                   24855
NETFARE THB
                 5000
BKK TG SIN317.68TG BKK317.68NUC635.36END ROE33.154000
 14.FV TG
```

# **Chapter 3: Create Fare Elements**

FP Form of payment

FT Tour code FM Commission

FV Validating Carrier

FE Restrictions

| Face value fare                                                                         | Net                                                                                                    | Negatioted Fore                                                                                          |                            |  |
|-----------------------------------------------------------------------------------------|----------------------------------------------------------------------------------------------------|----------------------------------------------------------------------------------------------------|----------------------------|--|
| race value late                                                                         | No Tour Code                                                                                             | With Tour Code                                                                                           | - Negotiated Fare          |  |
| FPCASH<br>FM (%)<br>FV (validating Carrier)<br>FTNR (Tour code) *<br>FE(Restrictions) * | FPNR+CASH/(Selling fare) FM (Commission)A FV (validating Carrier) FTNR (Tour code) * FE (Restrictions) * | FPNR+CASH/(Selling fare) FM (Commission)A FV (validating Carrier) FTNR (Tour code) * FE (Restrictions) * | FPCASH<br>FM (Commission)A |  |

Note: \* for optional entry

New enhancement for fare element which is difference between NS ticketing and TG Electronic ticketing direct is only FP element, you must add a total amount of selling fare instead of net payment as follows;

| FP Elements (FPNR) |                          |  |  |  |  |
|--------------------|--------------------------|--|--|--|--|
| NS ticketing       | E-Ticketing direct       |  |  |  |  |
| FPNR+CASH/(NET)    | FPNR+CASH/(Selling fare) |  |  |  |  |

#### FPNR+CASH/8965

FP TRANSACTION CODE NR FORM OF PAYMENT

/8965 SELLING FARE (NET+TAX+COM)

NET = 5000 TAX = 3865

COMMISSION = 100

# **Chapter 4: Issuing E-Tickets direct for TG**

The travel agencies who are authorized to issue e-ticket direct on Airline stock, instead of using BSP neutral stock, E-ticket sale are directly reported to the airline for settlement; you must add the following option to the standard e-ticketing transactions:

/T-XX

# /T- SLASH, TRANSACTION CODE, DASH XX TWO-CHARACTER ISSUING AIRLINE CODE

To issue TG E-ticking direct, you can issue an e-ticket from a new or retrieved PNR by using TG as a validating carrier only, the entry is

## TTP /T-TG

#### System response:

When you mark a TTP/ET/T-TG entry in Amadeus to issue a TG e-ticket direct, the system sends the message to the airline to checking a ticket credit balance from an airline table. If the airline accepts the ET request, the information is stored in e-ticket system as an ET record. For example:

```
TST00001
            BKKIQ310U SC/23MAR I Z
                                              OD BKKBKK SI
FXP
  1.CHAISONGKHRAM/SATHIEN MR
                                                      24AUG 20K
   BKK TG 403 Q 10AUG 0800 OK YEE14
2 O SIN TG 410 Q 15AUG 2050 OK YEE14
                                                14AUG24AUG 20K
    BKK
                21065
FARE F THB
              2100YQAC TX002 X THB 330YQAD TX003 X THB
TX001 X THB
                                                                  700TSLA
TX004 X THB
TOTAL THB
                660SGAD
                24855
GRAND TOTAL THB
                    24855
NETFARE THB
                 5000
BKK TG SIN317.68TG BKK317.68NUC635.36END ROE33.154000
 14.FE *M*VALID ON TG ONLY/REFUND FEE THB2000
 15.FM *M*200A
 16.FP NR+CASH/THB8990
17.FT NRTHAS1020
18.FV TG
>TTP/ET/T-TG
OK ETICKET
```

#### The warning message:

If you not input net fare in TST, system will reject by display the following message:

>TTP/ T-TG VALID NF AMOUNT IS MANDATORY IN THE TST

If the e-ticket request is rejected by the airline, for example, if ticking over credit control, the systems display the following message:

>TTP//T-TG
TG ETKT:MAXIMUM TICKET LIMIT REACHED

If your office not authorized to issue E-ticket direct for TG, the system displays the following:

>TTP/ T-TG
INVALID VALIDATING CARRIER OPTION USED WITH AIRLINE STOCK

When an e-ticket is successfully issued, the following elements in the PNR are updated:

| Element | Update                                                                                                  |
|---------|----------------------------------------------------------------------------------------------------|
| FA      | After an e-ticket has been issued, you can not cancel the FA element,                                   |
| FB      | The AIR sequence number, the entry used to generate in AIR, and the passenger and segment associations. |

--- TST RLR RLP ---

RP/BKKIQ310U/BKKIQ310U

SC/SU 23MAR10/0754Z X34IU8

- 1.CHAISONGKHRAM/SATHIEN MR
- 2 TG 403 Q 10AUG 2 BKKSIN HK1 0800 1115 10AUG E TG/A4NERH
- 3 TG 410 Q 15AUG 7 SINBKK HK1 2050 2210 15AUG E TG/A4NERH
- 4 AP BKK +66 2 207-9090 AMADEUS TRAINING A
- 5 TK OK23MAR/BKKIQ310U//ETTG
- 6 SSR NSSA TG XX1 BKKSIN/31C, P1/S2
- 7 SSR NSSA TG XX1 SINBKK/31C,P1/S3
- 8 \*SSR FQTV TG HK/ TGZD38496/9
- 9 OSI YY RSVN BY THAI AMADEUS/SATHIEN/022079105
- 10 FA PAX 217-2470264962/ETTG/23MAR10/BKKIQ310U/35303785/S2-3
- 11 FB PAX 2300000017 TTP/ET/T-TG OK ETICKET/S2-3
- 12 FE \*M\*VALID ON TG ONLY/REFUND FEE THB2000

© 2018 Amadeus IT Group SA

When you successfully issue an e-ticket, an ET record is stored in the airline's electronic ticketing database. It can still be displayed in Amadeus.

Here, for example, is a PNR for which a TG e-ticket directs has been issued:

```
--- TST RLR RLP ---
RP/BKKIQ310U/BKKIQ310U
                                  SC/SU
                                         23MAR10/0754Z
                                                         X34IU8
  1.CHAISONGKHRAM/SATHIEN MR
                                 0800 1115 10AUG E TG/A4NERH
    TG 403 O 10AUG 2 BKKSIN HK1
  3 TG 410 O 15AUG 7 SINBKK HK1 2050 2210 15AUG E TG/A4NERH
  4 AP BKK +66 2 207-9090 - AMADEUS TRAINING - A
  5 TK OK23MAR/BKKIQ310U//ETTG
  6 SSR NSSA TG XX1 BKKSIN/31C, P1/S2
  7 SSR NSSA TG XX1 SINBKK/31C, P1/S3
  8 *SSR FQTV TG HK/ TGZD38496/9
  9 OSI YY RSVN BY THAI AMADEUS/SATHIEN/022079105
 10 FA PAX 217-2470264962/ETTG/23MAR10/BKKIQ310U/35303785/S2-3
 11 FB PAX 2300000017 TTP/ET/T-TG OK ETICKET/S2-3
 12 FE *M*VALID ON TG ONLY/REFUND FEE THB2000
 13 FM *M*200A
 14 FP NR+CASH/THB8990
 15 FT NRTHAS1020
 16 FV PAX TG/S2-3
```

To display the ET record, when there is only one FA element in the PNR, enter:

### **TWD**

#### System response:

The ET record display in automatically formatted by the system to resemble a cryptic TST as follow:

```
TKT-2172470264962
                         RCT-
                                                   1A
                                                       LOC-X34IU8
 OD-BKKBKK SI-
                     FCMI-Z
                              POI-BKK DOI-23MAR10 IOI-35303785
   1.CHAISONGKHRAM/SATHIEN MR ADT
 1 OBKK TG 403 Q 10AUG 0800 OK YEE14
                                                        24AUG 20K
 2 OSIN TG 410 Q 15AUG 2050 OK YEE14
                                                   14AUG24AUG 20K
    BKK
       N THB
                     5000
                              P THB
                                            21065
FARE
TAX
         THB
                     2100YQ
TAX
         THB
                      330YQ
TAX
         THB
                     1360XT
TOTAL
         THB
                     8790
                                THB
                                            24855
/FC BKK TG SIN317.68TG BKK317.68NUC635.36END ROE33.154000XT700TS
FE VALID ON TG ONLY/REFUND FEE THB2000
FP CASH
FT THAS1020
NON-ENDORSABLE
FREQUENT FLYER TG-ZD38496
```

Note: Net fare to be shown in ET record.

If your office does not have agreement is established between offices or corporation in office profile setting, the e-ticket display request is rejected by the system, For example:

>TWD/TKT217-2470264962 SECURED PNR

# **Revalidating E-Tickets record**

You can revalidate an e-ticket after nay of the following changed has occurred, as long as there is no change to the fare:

Before requesting revalidation, you must display the ET record by making a TWD entry.

To revalidate, use a TTP entry with the ETRV option. Enter,

For example:

#### TTP/ETRV/L7/S2-3/E1-2

| TTP/ETRV     | Transaction code and option                   |
|--------------|-----------------------------------------------|
| /L7          | Line number of the FA in the PNR              |
| <b>/S2-3</b> | Number of the changed segment in the PNR      |
| /E1-2        | Number of the original coupon in the E-ticket |

# **Chapter 6: Voiding E-Tickets record**

After an e-ticket has been issued, you can void the unused e-ticket coupons within the same day of ticketing or e-ticket record have not confirmed document from the query report yet.

Before an e-ticket can be voided, the ET record must be displayed.

For example, ET record display:

```
--- TST RLR RLP ---
                                 SC/SU 24MAR10/0359Z
RP/BKKIO310U/BKKIO310U
 1.CHAISONGKHRAM/SATHIEN MR
 2 TG 403 Q 10AUG 2 BKKSIN HK1 0800 1115 10AUG E TG/A4NERH
 3 TG 410 Q 15AUG 7 SINBKK HK1 2050 2210 15AUG E TG/A4NERH
  4 AP BKK +66 2 207-9090 - AMADEUS TRAINING - A
  5 TK OK23MAR/BKKIQ310U//ETTG
  6 *SSR FQTV TG HK/ TGZD38496/9
 7 OSI YY RSVN BY THAI AMADEUS/SATHIEN/022079105
 8 FA PAX 217-2470264962/ETTG/23MAR10/BKKIQ310U/35303785/S2-3
  9 FB PAX 230000017 TTP/ET/T-TG OK ETICKET/S2-3
 10 FE *M*VALID ON TG ONLY/REFUND FEE THB2000
 11 FM *M*200A
 12 FP NR+CASH/THB8990
 13 FT NRTHAS1020
 14 FV PAX TG/S2-3
```

## **TWD**

| TKT-217247026496 | 2 RCI-                 | 1A LOC-X34IU8              |  |  |  |  |  |
|------------------|------------------------|----------------------------|--|--|--|--|--|
| OD-BKKBKK SI-    | FCMI-Z POI-BKK         | DOI-23MAR10 IOI-35303785   |  |  |  |  |  |
| 1.CHAISONGKHR    | AM/SATHIEN MR ADT      | ST                         |  |  |  |  |  |
| 1 OBKK TG 403    | Q 10AUG 0800 OK YEE14  | O 24AUG 20K                |  |  |  |  |  |
| 2 OSIN TG 410    | Q 15AUG 2050 OK YEE14  | O 14AUG24AUG 20K           |  |  |  |  |  |
| BKK              |                        |                            |  |  |  |  |  |
| FARE N THB       | 5000 P THB             | 21065                      |  |  |  |  |  |
| TAX THB          | 2100YQ                 |                            |  |  |  |  |  |
| TAX THB          | 330YQ                  |                            |  |  |  |  |  |
| TAX THB          | 1360XT                 |                            |  |  |  |  |  |
| TOTAL THB        | 8790 THB               | 24855                      |  |  |  |  |  |
| /FC BKK TG SIN31 | 7.68TG BKK317.68NUC635 | .36END ROE33.154000XT700TS |  |  |  |  |  |
| 660SG            |                        |                            |  |  |  |  |  |
| FE VALID ON TG O | NLY/REFUND FEE THB2000 |                            |  |  |  |  |  |
| FP CASH          |                        |                            |  |  |  |  |  |
| FT THAS1020      |                        |                            |  |  |  |  |  |
| NON-ENDORSABLE   |                        |                            |  |  |  |  |  |

To void the e-ticket, enter:

## TRDC/L8/T-TG

System response:

>TRDC/T-TG
OK ETKT RECORD UPDATED SAC-2170004577987
SALE IS CANCELLED IN REPORTING SYSTEM

The TRDC/T-TG entry causes Amadeus to send a void request to TG, when an e-ticket has been successfully voided. The airline must return a Settlement Authorization Code (SAC).

The status of all voided coupons in the ET record is changed to V (Voided), as followed:

| TKT-2172470178676  | RCI-        |           | 1A LOC-2CUORU              |  |  |  |
|--------------------|-------------|-----------|----------------------------|--|--|--|
| OD-BKKBKK SI-      | FCMI-Z      | POI-BKK   | DOI-190CT09 IOI-35305756   |  |  |  |
| 1.MALITHONG/SIR    | IWAN MS     | ADT       | ST                         |  |  |  |
| 1 OBKK TG 403 M    | 26JUN 0800  | OK YEE14  | <b>V</b> 09JUL 20K         |  |  |  |
| 2 OSIN TG 402 M    | 29JUN 0810  | OK YEE14  | <b>V</b> 29JUN09JUL 20K    |  |  |  |
| BKK                |             |           |                            |  |  |  |
| FARE N THB         | 6500        | P THB     | 21065                      |  |  |  |
| TAX THB            | 2150YQ      |           |                            |  |  |  |
| TAX THB            | 340YQ       |           |                            |  |  |  |
| TAX THB            | 1375XT      |           |                            |  |  |  |
| TOTAL THB          | 10365       | THB       | 24930                      |  |  |  |
| /FC BKK TG SIN309. | 47TG BKK309 | .47NUC618 | .94END ROE34.033000XT700TS |  |  |  |
| 675SG              |             |           |                            |  |  |  |
| FE VALID ON TG ONL | Y           |           |                            |  |  |  |
| FP CASH            |             |           |                            |  |  |  |
| FT TEST            |             |           |                            |  |  |  |
| NON-ENDORSABLE     |             |           |                            |  |  |  |
| SAC-2170004577987  |             |           |                            |  |  |  |

After voided, FA element for the cancel ET record is removed, stored in the PNR history, and replaced by a new FA element that includes the EV status code. This indicates that the e-ticket has been voided.

9 FA PAX 217-2470178676/EVTG/19OCT09/BKKIQ3100/35305756/S2-3

If you try to cancel a confirmed document or an e-ticket record that is not eligible for cancellation, the system displays the following warning message:

>TRDC/L8/T-TG
DOCUMENT NOT AVAILABLE FOR CANCELLATION REQUEST

# **Chapter 7: Refunding E-Ticket record (HETRF)**

A full refund is only allowed from TG to automate thru Amadeus system, you can process by entering the /FULL option with the document number, the PNR FA/FH element line number, or the query report sequence number. The refund is registered in the sales report.

The system does not display the refund record before processing it. So you must display the ET record to checking before processing to refund to be avoid you make any a mistake

For example, ET record display by enter: TWD/L7
Or TWD/TKT217-2319410152

```
TKT-2172319410152 RCI- 1A LOC-RPOVVY OD-BKKBKK SI- FCPI-N POI-BKK DOI-13JUL17 IOI-35200012
                    RCI-
   1.SRISUNG/WIMMALA MS
                             ADT
                                            ST
 1 OBKK TG 403 Q 01AUG0800 OK QRLE1TH1
                                            0
                                                      01SEP 30K
 2 OSIN TG 410 Q 05AUG2050 OK QRLE1TH1
                                                     01SEP 30K
FARE
      N THB
                    9010
                            P THB
                                          9480
TOTALTAX THB
TOTAL THB
                    1650
                               THB
                  10660
                                          11130
/FC BKK TG SIN139.31TG BKK139.31NUC278.62END ROE34.024000
FE NON ENDORSE/REISSUE OR REFUND CHARGE THB2000/ NO PARTIAL REFU
FP CASH
FT THA6S131
NON-ENDORSABLE
FOR TAX/FEE DETAILS USE TWD/TAX
NET REPORTING IT/BT
```

# **Refund steps**

Display Refund record: TRF217-2319410151/T-TG

| REF | UND RECORD   |              |      | AGT-3   | 352000 | )12 WJ | /13JUL17 E | TKT-Y |  |
|-----|--------------|--------------|------|---------|--------|--------|------------|-------|--|
| NM  | NAME         | SRISUNG/WIMM | ALA  | MS      |        |        |            |       |  |
| I   | ISSUED       | 13JUL17      |      |         |        |        |            |       |  |
| D1  | DOCUMENT     | 217 23194101 | 52 6 | CPNS    | 1200   |        |            |       |  |
|     |              |              |      |         |        |        |            |       |  |
| F   | FARE PAID    | T            | HB   |         | 9480   |        |            |       |  |
| U   | FARE USED    |              |      |         | 0      |        |            |       |  |
|     | FARE REFUND  |              |      |         | 9480   |        |            |       |  |
| XT  | TAX REFUND   |              |      |         | 1650   | >TRFT  | ı          |       |  |
|     | REFUND TOTAL |              |      | -       | 11130  |        |            |       |  |
| FM  | COMMISSION   |              |      |         | 100    |        | 1.05P      |       |  |
| NF  | NET REFUND   | N            | R    |         | 9010   |        | 1.031      |       |  |
|     | CASH         | 10           |      |         | 11130  |        |            |       |  |
|     | C/1011       |              |      | -       | 1110   |        |            |       |  |
| S   | ITINERARY    | I            | NTEF | RNATION | NAL    |        |            |       |  |
| TC  | TOUR CODE    | Т            | HA6S | 3131    |        |        |            |       |  |

| REF | UND RECORD   |                | AGT-    | 352000 | 12  | 2 WJ/13JUL17 L TKT-Y |
|-----|--------------|----------------|---------|--------|-----|----------------------|
| NM  | NAME         | SRISUNG/WIMMAL | A MS    |        |     |                      |
| I   | ISSUED       | 13JUL17        |         |        |     |                      |
| D1  | DOCUMENT     | 217 2319410152 | 6 CPNS  | 1200   |     |                      |
|     |              |                |         |        |     |                      |
| F   | FARE PAID    | THB            |         | 9480   |     |                      |
| U   | FARE USED    |                |         | 0      |     |                      |
|     | FARE REFUND  |                |         | 9480   |     |                      |
| XТ  | TAX REFUND   |                |         | 1650   | >TF | PRFT                 |
|     | REFUND TOTAL | Ĺ              |         | 11130  |     |                      |
|     |              |                |         |        |     |                      |
| FM  | COMMISSION   |                |         | 100    |     | 1.05P                |
| NF  | NET REFUND   | NR             |         | 9010   |     | _                    |
| FP1 | CASH         |                |         | 10760  |     |                      |
|     |              |                |         |        |     | _                    |
| S   | ITINERARY    | INT            | ERNATIO | NAL    |     |                      |
| TC  | TOUR CODE    | THA            | 6S131   |        |     |                      |

## Display taxes: TRFT

|            | /WIMMALA MS<br>9410151 - 15 | 1   |         |
|------------|-----------------------------|-----|---------|
| Т1         | 35 E7                       |     |         |
| Т2         | 15 G8                       |     |         |
| Т3         | 35 E7                       |     |         |
| Т4         | 15 G8                       |     |         |
| Т5         | 700 TS                      |     |         |
| Т6         | 200 00                      |     |         |
| Т7         | 155 OF                      |     |         |
| Т8         | 495 SG                      |     |         |
| REFUNDABLE | E TAX TOTAL                 | THB | 1650 XT |

## Add cancellation penalty: TRFU/CP1000A

| REF | UND RECORD   | AGT-35200012 WJ/13JUL17 L TKT-Y |
|-----|--------------|---------------------------------|
| NM  | NAME         | SRISUNG/WIMMALA MS              |
| I   | ISSUED       | 13JUL17                         |
| D1  | DOCUMENT     | 217 2319410152 6 CPNS 1200      |
|     |              |                                 |
| F   | FARE PAID    | THB 9480                        |
| U   | FARE USED    | 0                               |
|     | FARE REFUND  | 9480                            |
| CP  | CANX FEE     | 1000 10.55P                     |
| XT  | TAX REFUND   | 1650 >TKFT                      |
|     | REFUND TOTAL | L 10130                         |
|     |              |                                 |
| FM  | COMMISSION   | 100 1.05P                       |
| NF  | NET REFUND   | NR 9010                         |
| FP1 | CASH         | 9760                            |
|     |              |                                 |
| S   | ITINERARY    | INTERNATIONAL                   |
| TC  | TOUR CODE    | THA6S131                        |

## Processing and print a refund: TRFP

### OK ETKT RECORD UPDATED SAC-21713CHREZCH4 OK - REFUND PROCESSED

| REF<br>NM<br>I | UND RECORD<br>NAME<br>ISSUED | 217 2319410152 3 AGT-35200012 WJ/13JUL17 L TKT-N SRISUNG/WIMMALA MS 13JUL17 |
|----------------|------------------------------|-----------------------------------------------------------------------------|
| D1             | DOCUMENT                     | 217 2319410152 6 CPNS 1200                                                  |
| F              | FARE PAID                    | THB 9480                                                                    |
| U              | FARE USED                    | 0                                                                           |
|                | FARE REFUND                  | 9480                                                                        |
| CP             | CANX FEE                     | 1000 10.55P                                                                 |
| XT             | TAX REFUND                   | 1650 >TRFT                                                                  |
|                | REFUND TOTA                  | L 10130                                                                     |
| FM             | COMMISSION                   | 100 1.05P                                                                   |
| NF             | NET REFUND                   | NR 9010                                                                     |
| FP1            | CASH                         | 9760                                                                        |
| S              | ITINERARY                    | INTERNATIONAL                                                               |
| TC             | TOUR CODE                    | THA6S131                                                                    |
| AA             | AIRLINE AUT                  | HORITY 21713CHREZCH4                                                        |

The status of all refund coupons in the ET record is changed to R (Refunded), as follow:

| TKT-2172319410152 | RCI-           |           | 1             | 1A LOC-RPU7DL  |  |
|-------------------|----------------|-----------|---------------|----------------|--|
| OD-BKKBKK SI-     | FCPI-N         | POI-BKK   | DOI-13JUL17   | IOI-35200012   |  |
| 1.SRISUNG/WIMN    | MALA MS        | ADT       | ST            |                |  |
| 1 OBKK TG 403     | Q 01AUG0800 O  | K QRLE1TH | 11 R          | 01SEP 30K      |  |
| 2 OSIN TG 410     | Q 05AUG2050 O  | K QRLE1TH | H1 R          | 01SEP 30K      |  |
| BKK               |                |           |               |                |  |
| FARE N THB        | 9010           | P THB     | 9480          |                |  |
| TOTALTAX THB      | 1650           |           |               |                |  |
| TOTAL THB         |                | THB       | 11130         |                |  |
| /FC BKK TG SIN139 |                |           |               |                |  |
| FE NON ENDORSE/RE | EISSUE OR REFU | ND CHARGE | E THB2000/ NO | D PARTIAL REFU |  |
| ND                |                |           |               |                |  |
| FP CASH           |                |           |               |                |  |
| FT THA6S131       |                |           |               |                |  |
| NON-ENDORSABLE    |                |           |               |                |  |
| FOR TAX/FEE DETAI | •              | X         |               |                |  |
| NET REPORTING IT/ |                |           |               |                |  |
| SAC- 21713CHREZCH | .4             |           |               |                |  |
| 1                 |                |           |               |                |  |

In the PNR, the existing FA element for the refunded e-ticket is removed, stored in the PNR history, and replaced by a new FA element that included the ER status code, which indicates that the e-ticket has been refunded.

For example:

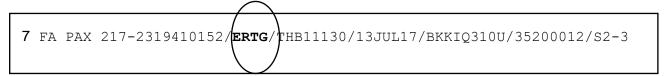

To displaying the refundable tax record (TRFT): If more than one tax is present in the refund record, the taxes are itemized in a separate record, the refundable tax record. The 'XT' tax code in the refund record indicates that there is more than one tax and that a refundable tax record exists. In the refundable tax record you can update to 90 taxes. To display the refundable tax record from a refund record display, enter:

### **Refund TAX only**

To refund TAX only from the document number enter:

#### TRF217-470264984/TAX/T-TG

| REF<br>NM<br>I<br>D1 | UND RECORD NAME ISSUED DOCUMENT                        | AGT-35303785 SC/31MAR10 F TKT-Y PHALEART/PARICHAT MS 30MAR10 217 2470264984 5 CPNS 1200 |
|----------------------|--------------------------------------------------------|-----------------------------------------------------------------------------------------|
| F<br>U<br>XT         | FARE PAID FARE USED FARE REFUND TAX REFUND REFUND TOTA | THB 21065<br>21065<br>0<br>3765 >TRFT<br>3765                                           |
| FM                   | COMMISSION                                             | 0 0.00P                                                                                 |
| FP1                  | CASH                                                   | 3765                                                                                    |
| S                    | ITINERARY                                              | INTERNATIONAL                                                                           |
| TC                   | TOUR CODE                                              | NIL                                                                                     |

To display TAX details enter: TRFT

System response:

### **Update taxes**

Add specific tax : TRFU/TA525US
Update existing tax : TRFU/TU4-700
Delete specific tax : TRFU/TX1

To confirm refund TAX and print enter: TRFP

System response:

OK ETKT RECORD UPDATED SAC-2173005576109 OK - REFUND PROCESSED <u>Note</u>: If you make the TRFP entry from a refund record that has already been processed, the systems simply reprint the refund document.

To display a refund record from document number:

Enter: TRF217-2319410152/T-TG

#### System response:

```
MATCHING DOCUMENT NUMBERS LIST

NUMBER - 217 - 2319410152

SEQ TYPE STATUS PASSENGER NAME OFFICE REFUND NUMBER

01 REFD RD SRISUNG/WIMMALA BKKIQ310U
02 SALE PS BKKIQ310U
```

And select the sequence line number

Enter: TRF/I-01

| REF | UND RECORD<br>NAME<br>ISSUED | 217 23194101<br>SRISUNG/WIMM<br>13JUL17 |          | GT-352000    | 12 WJ/ | 13JUL17 L TKT-N |  |
|-----|------------------------------|-----------------------------------------|----------|--------------|--------|-----------------|--|
| D1  | DOCUMENT                     | 217 23194101                            | .52 6 CI | PNS 1200     |        |                 |  |
| F   | FARE PAID                    | I                                       | 'HB      | 9480         |        |                 |  |
| U   | FARE USED                    |                                         |          | 0 4 0 0      |        |                 |  |
|     | FARE REFUND                  |                                         |          | 9480<br>1000 |        | 10.55P          |  |
| CP  | CANX FEE                     |                                         |          |              | \      | 10.55P          |  |
| XT  | TAX REFUND                   | _                                       |          |              | >TRFT  |                 |  |
|     | REFUND TOTA                  | L                                       |          | 10130        |        |                 |  |
| FM  | COMMISSION                   |                                         |          | 100          | 1      | .05P            |  |
| NF  | NET REFUND                   | N                                       | IR       | 9010         |        |                 |  |
| FP1 | CASH                         |                                         |          | 9760         |        |                 |  |
|     |                              |                                         |          |              |        |                 |  |
| S   | ITINERARY                    | _                                       | NTERNA'  |              |        |                 |  |
| TC  | TOUR CODE                    |                                         | 'HA6S13  |              |        |                 |  |
| AA  | AIRLINE AUT                  | HORITY                                  | 21713C   | HREZCH4      |        |                 |  |
|     |                              |                                         |          |              |        |                 |  |
|     |                              |                                         |          |              |        |                 |  |

## **Query report displaying (TJQ/T-TG)**

Enter for example to displaying a query report: TJQ/T-TG

## System response:

| AGY NO - 35200012<br>OFFICE - BKKIO310U        | QUERY R<br>SELECTI        | EPORT 13J | CURRENCY THB |                      |         |         |
|------------------------------------------------|---------------------------|-----------|--------------|----------------------|---------|---------|
| AGENT - 2012WJ                                 | SELECTI                   | OIV.      |              |                      | 13 JU   | IL 2017 |
| SEQ NO A/L DOC NUMBER                          | TOTAL DOC TAX             | FEE       | COMM FP      | PAX NAME             | AS RLOC | TRNC    |
| 000014 217 2319410152<br>000015 217 2319410152 | 11130 1650<br>-9760 -1650 |           |              | SRISUNG/<br>SRISUNG/ |         |         |

To display a refund record by using the query report sequence number;

Enter for example: TRF/I-15/T-TG

| REF'I<br>NM<br>I | UND RECORD<br>NAME<br>ISSUED          | SRISUNG/WIMMA |                                         | 00012 W. | J/13JUL17 L TKT-N |
|------------------|---------------------------------------|---------------|-----------------------------------------|----------|-------------------|
| D1               |                                       | 217 231941015 | 62 6 CPNS 12                            | 00       |                   |
| F<br>U           | FARE PAID FARE USED FARE REFUND       | TH            | 94<br>94                                | 0        |                   |
| CP<br>XT         | CANX FEE<br>TAX REFUND<br>REFUND TOTA | L             | 10<br>16<br>101                         | 50 >TRF1 | 10.55P            |
| FM<br>NF<br>FP1  | COMMISSION<br>NET REFUND<br>CASH      | NF            |                                         | -        | 1.05P             |
| S<br>TC<br>AA    | ITINERARY<br>TOUR CODE<br>AIRLINE AUT | TH            | ITERNATIONAL<br>IA6S131<br>21713CHREZCH | 4        |                   |

To ignore the refund record, enter

## **TRFIG**

**Processing and print a refund**: After your display the refund record, you must generate the appropriate refund document, such as a refund notice to the airline with the following entry:

## **TRFP**

To confirm a refund document is created in the ticketing server's document database for reporting purposes.

System response:

> TRFP OK - REFUND PROCESSED

## **Chapter 8: E-Ticketing Direct Sales Report (HETJQ)**

The query report contains a list of all documents for a single date or date range issued within the last 45 days of the current or a closed sales period.

The list is numbered so that it is easy to modify, cancel and reinstate a canceled sale. You can also display extended data for a specific item. The total fare, Tax, Airline fee, Commission, Form of Payment, Agent sign, PNR record locator, and transaction type are all included in the report.

The system uses the following defaults to create and display a query report:

- Data from your office
- Data created by your sign
- In the default currency defined in your office profile
- Date from Today

## To displaying a query report (TJQ), enter

## **TJQ**

For example: to display ticket issue dated 13OCT

#### TJQ/SOF/D-13OCT/T-TG

TJQ Transaction code

/SOF Slash, option identifier for all agent sign in the office /D Slash, option identifier by specific issuing date

-13OCT Dash, date in DDMMM format /T Slash, Transaction code

-TG Dash Two-character issuing airline code

|       | CURRENCY |    |       |      |    | BOCT  | EPORT 13<br>DN: |       | ~        |       | AGY NO - 35303785<br>OFFICE - BKKIQ310U<br>AGENT - ALL |      |      |       |  |  |
|-------|----------|----|-------|------|----|-------|-----------------|-------|----------|-------|--------------------------------------------------------|------|------|-------|--|--|
| 2009  |          |    |       |      |    |       |                 |       |          |       |                                                        |      |      | GENI  |  |  |
| TRNC  | RLOC     | AS | NAME  | PAX  | FP |       | FEE             |       | DOC      | TOTAL | NUMBER                                                 | LI   | O A, | EQ NO |  |  |
| TKTT  | 2CCYVQ   | SM | /TG M | NET, | CA |       |                 |       | <br>0460 | 1     | 70177379                                               | 7 2  | 6 21 | 00236 |  |  |
| TKTT  | 2CCY2P   | SM | O/BKK | NEGO | CA | 415   | 0               | 3695  | 9655     |       | 70177380                                               | .7 2 | 7 23 | 00237 |  |  |
| TKTT  | 2CCYQ9   | SM | L/CRE | FULI | CC | 12938 | 0               | 13090 | 7920     | 19    | 70177381                                               | .7 2 | 8 23 | 00238 |  |  |
| TKTT  | 2CCYJT   | SM | L/T M | FULI | CA | 5488  | 0               | 5980  | 4385     | 8     | 70177382                                               | .7 2 | 9 23 | 00239 |  |  |
| TKTT  | 2CCYXM   | SM | /BKKT | NET  | CA | 100   | 0               | 3860  | 9960     |       | 70177383                                               | .7 2 | 0 23 | 00240 |  |  |
| TKTT  | 2CCYY5   | SM | O/BKK | NEGO | CA | 355   | 0               | 3025  | 8135     |       | 70177384                                               | .7 2 | 1 23 | 00241 |  |  |
| TKTT  | 2CCY56   | SM | L/BKK | FULI | CC | 6721  | 0               | 4845  | 0865     | 10    | 70177385                                               | .7 2 | 2 2: | 00242 |  |  |
| CANX  | 2CCZGF   | SM | /TG M | NET  | CA | 200   | 0               | 9275  | 1475     | 4     | 70177386                                               | .7 2 | 3 22 | 00243 |  |  |
| TKTT  | 2CES7R   | SC | ISONG | CHA  | CA | 641   | 0               | 1610  | 0760     | 1     | 70177387                                               | .7 2 | 4 21 | 00244 |  |  |
| RFND  | 2B8PB6   | SC | WILAI | POOV | CA | -200  | 0               | -3860 | 0300     | -1    | 70177173                                               | .7 2 | 5 23 | 00245 |  |  |
| TKTT  | 2CE8D6   | SC | ISONG | CHA  | CA | 450   | 0               | 3860  | 0300     | 1     | 70177388                                               | .7 2 | 6 22 | 00246 |  |  |
| CANX  | 2CFBXL   | SC | ISONG | CHA  | CA | 200   | 0               | 11585 | 6785     | 4     | 70177389                                               | .7 2 | 7 22 | 00247 |  |  |
| TKTT  | 2CFBXL   | SC | ISONG | CHA  | CA | 200   | 0               | 11585 | 6785     | 4     | 70177390                                               | .7 2 | 8 23 | 00248 |  |  |
| TKTTI | 2B8UBS   | SC | ISONG | CHA  | CA | 500   | 0               | 11585 | 2085     | 4:    | 70177391                                               | 7 2  | 9 2: | 00249 |  |  |

| SEQ NO         | SEQUENCE NUMBER ACCORDING TO WHEN THE ITEM WAS STORED IN THE DOCUMENT DATABASE. BECAUSE THE SYSTEM DISPLAYS THE DATA CREATED BY YOUR SIGN, THE NUMBERS ARE NOT IN SEQUENCE.THE CONFIRMED SALE INDICATOR (*) AFTER THE SEQUENCE NUMBER MEANS THAT CANCELATION AND REINSTATEMENT OF THIS ITEM ARE NOT ALLOWED. |
|----------------|----------------------------------------------------------------------------------------------------|
| A/L DOC NUMBER | THREE-DIGIT AIRLINE CODE AND TEN-DIGIT DOCUMENT NUMBER. FOR NON-ISSUED TICKETS THE CODE FOR NEUTRAL STOCK IS SHOWN (889 FOR ARC, 954 FOR BSP).                                                                                                    |
| TOTAL DOC      | THE TOTAL VALUE FOR THE ITEM INCLUDING TAX. THIS AMOUNT ALSO INCLUDES THE AIRLINE TICKETING FEES (INCLUDING TAX),                                                                                                    |
| TAX            | THE VALUE OF THE TAX TOTAL FOR THE ITEM.                                                                                                    |
| FEE            | THIS COLUMN IS DISPLAYED ON 80-COLUMN SCREENS ONLY. IT SHOWS THE VALUE OF THE AIRLINE TICKETING FEES                                                                                                    |
| COMM           | HE COMMISSION AMOUNT FOR THE ITEM OR THE VALUE OF THE COMMISSION RATE CREDIT TOTAL+CASH TOTAL+NET REMIT TOTAL)-TAX TOTAL/100)                                                                                                    |
| FP             | FORM OF PAYMENT: CA (CASH/CHEQUE), CC (CREDIT CARD), OR MX (MIXED CASH AND CREDIT CARD).                                                                                                    |
| PAX NAME<br>AS | ONLY DISPLAYED ON A 79 CHARACTER DISPLAY. SIGN OF THE ISSUING AGENT (OR 'TP' IF THE TRANSACTION WAS PERFORMED AUTOMATICALLY BY THE SYSTEM. FOR EXAMPLE: WHEN AN AGENT ATTEMPTS TO ISSUE AN E-TICKET BUT THE LINK IS DOWN.)                                                                                   |
| RLOC           | PNR RECORD LOCATOR.                                                                                                    |
| TRNC           | TRANSACTION TYPE CODE.                                                                                                    |

**Note**: When the total, Tax, Fee or Comm. column does not contain enough space to show the full amount, the amount is truncated and the letter T (For "Truncated") appears in the last space of the column.

#### For example:

| SEQ A/L<br>NO | DOC<br>NUMBER | TOTAL<br>DOC | TAX   | FEE   | COMM  | FP | AS | RLOC   | TRNC |
|---------------|---------------|--------------|-------|-------|-------|----|----|--------|------|
| 032 217       | 578           | 80000T       | 4500T | 1000T | 5000T | CA | AA | Y2I3I3 | CANX |

# Displaying a daily report (TJD)

The daily report is a summary of all document issued for a single day within the current sales period by Cash, Credit, Refund, and Adjustment totals.

For example to display a daily report, enter:

#### TJD/SOF/D-13OCT/T-TG

TJD Transaction code

/SOF Slash, option identifier for all agent sign in the office /D Slash, option identifier by specific issuing date

-13OCT Dash, date in DDMMM format /T Slash. Transaction code

-TG Dash Two-character issuing airline code

|           | O - 35303785<br>E - BKKIQ310U |        | ILY REPORT       | 130CT   | CURRENCY THB         |
|-----------|-------------------------------|--------|------------------|---------|----------------------|
|           | - ALL                         |        |                  |         | 14 OCT 2009          |
| PAYME1    | NTS X DOCUM                   |        |                  |         | BALANCE              |
| <br>FARE  | AMOUNT CA                     |        | 183465           | 6440-   | 177025               |
| TAX       | AMOUNT CA                     |        | 49060            | 3860-   | 45200<br>0<br>222225 |
| FEE       | AMOUNT CA                     |        | 0                | 0       | 0                    |
| DOC       | AMOUNT CA                     |        | 232525           | 10300-  | 222225               |
| COMM      | AMOUNT CA                     |        | 8249-            | 200     | 8049-                |
|           | AMOUNT CA                     |        | 224276           | 10100-  | 214176               |
| FARE      | AMOUNT CC                     |        | 280850           |         | 280850               |
| ΓΑΧ       | AMOUNT CC AMOUNT CC AMOUNT CC |        | 17935            | 0       | 17935                |
| FEE       | AMOUNT CC                     |        | 0                | 0       | 0<br>298785          |
| DOC       | AMOUNT CC                     |        | 298785           | 0       |                      |
|           |                               |        | 19660-           | 0       | 19660-               |
| REMIT     | AMOUNT CC                     |        | 19660-           | 0       | 19660-               |
| FARE      | AMOUNT TOT                    |        | 464315           | 6440-   | 457875               |
| TAX       | AMOUNT TOT                    |        | 66995            | 3860-   | 63135<br>0<br>521010 |
| FEE       | AMOUNT TOT                    |        | 0                | 0       | 0                    |
|           |                               |        |                  |         |                      |
|           | AMOUNT TOT                    |        | 27908-           | 200     | 27708-               |
| REMIT<br> | AMOUNT TOT                    |        | 204617           | 10100-  | 194517               |
| EODM (    | OE DAYMENEC                   |        | CALEC            | DEFINDS |                      |
| CA/CAS    |                               |        |                  |         | BALANCE<br>222225    |
| CC/CC     |                               |        | 292323           | 10300-  | 222225<br>298785     |
| CC/NR     |                               |        | 298785<br>185505 | 0       | 185505               |
|           |                               |        |                  |         |                      |
| DOCUM     | ENT VOLUME                    | ISSUED |                  |         | AMT DOC SOLD         |
| RFND      |                               |        | 0                | 1       | 10300<br>531310      |
| ELECTI    | RONIC                         | 13     | 2                | 11      | 531310               |

# Displaying a net remit report (TJN)

The net remit report provides a list of all documents issued using an incentive ticketing method such as Nego, IT/BT, and Net remit. The report shows all document issued of a single day or date range within the current or a closed sales period. The selling fare, net fare, commission amount, tour code, and the remit amount are all included in the report.

For example, to display a Net Remit Report for ticket issue dated 30OCT, enter:

#### TJN/SOF/D-13OCT/T-TG

TJN Transaction code

/SOF Slash, option identifier for all agent sign in the office

/D Slash, option identifier by specific issuing date

-13OCT Dash, date in DDMMM format /T Slash, Transaction code

-TG Dash Two-character issuing airline code

#### System response:

| AGY NO<br>OFFICE<br>AGENT |     | 5303785<br>KKIQ310U<br>LL | ·         | GO REPORT 1 |      | RRENCY THB |           |
|---------------------------|-----|---------------------------|-----------|-------------|------|------------|-----------|
| SEQ NO                    | A/L | DOC NUMBER                | SELLING   | NET         | COMM | TOUR CODE  | REMIT AMT |
| 000236                    | 217 | 2470177379                | 10460     | 6500        | 100  | TEST       | 6400      |
| 000237                    | 217 | 2470177380                | 9655      | 5545        | 415  | THA9S131   | 5130      |
| 000240                    | 217 | 2470177383                | 9960      | 6000        | 100  | TEST       | 5900      |
| 000241                    | 217 | 2470177384                | 8135      | 4755        | 355  | THA9S131   | 4400      |
| 000243                    | 217 | 2470177386                | CANCELLED |             | 200  |            |           |
| 000245                    | 217 | 2470177173                | -10300    | -5990       | -200 | THA9S131   | -5790     |
| 000246                    | 217 | 2470177388                | 10300     | N/A         | 450  | THA9S131   | N/A       |
| 000247                    | 217 | 2470177389                | CANCELLED |             | 200  |            |           |
| 000248                    | 217 | 2470177390                | 46785     | 35000       | 200  | BKK1234    | 34800     |
| 000249                    | 217 | 2470177391                | 42085     | 30000       | 500  | BKK1234    | 29500     |

<u>Warning</u>: AMT column show "N/A" is mean net fare amount was missing in TST for Net remit ticketing. (TTI/NF-)

#### Note:

- 1. A conjunction ticket is displayed with blanks in all columns except for the REMIT AMT column where "CNJ" for conjunction ticket is shown.
- 2. If the selling or the net amount exceeds the characters, the system truncates the amount and displays a 'T' for truncated in the last position. The same applies for the commission and remit amounts if they exceed nine characters.
- 3. You can override the default system processing by adding one or more options to the basic entry. The options belong to the following groups:
  - Security Currency - Date - Selection
  - Sorting Ticket stock provider

# Displaying a group of transaction types (QTX)

This option is used to query data belonging to the current sales period according to the group of transactions you select

For example, to display a report as selection a group of transaction types, enter:

#### TJQ/QTX- REFD/T-TG/D-30OCT

TJQ Transaction code

/QTX Slash, option identifier by selection group of transaction types
-REFD Dash, four-letter code of transaction type group (REFD = Refund)

-30OCT Dash, date in DDMMM format /T Slash, Transaction code

-TG Dash Two-character issuing airline code

A list of transaction types code:

| Document of Transaction Type (TRNC)                                                                                                    | Four-letter of transaction code (TRNC) |
|----------------------------------------------------------------------------------------------------|----------------------------------------|
| Sale type document (SALE) Refund type document (REFD) Automate Cancelled by system (CANN) Voided document (CANX) Cancelled credit card sale (CANX, CANN,VSCH) Cancelled cash sale (CANX) | TKTA, TKTT REFD INVT VOID CCCS CCAS    |